CryptFile2/CryptoMix/CryptoShield How-to guide

## **Make sure that you remove the malware from your system before running this tool – otherwise it will repeatedly encrypt your files.**

- 1. Download Cryptomix Decryptor (https://nomoreransom.cert.pl/static/cryptomix\_decryptor.exe)
- 2. Run cryptomix\_decryptor.exe on the infected computer
- 3. Click "Yes" in UAC Window:

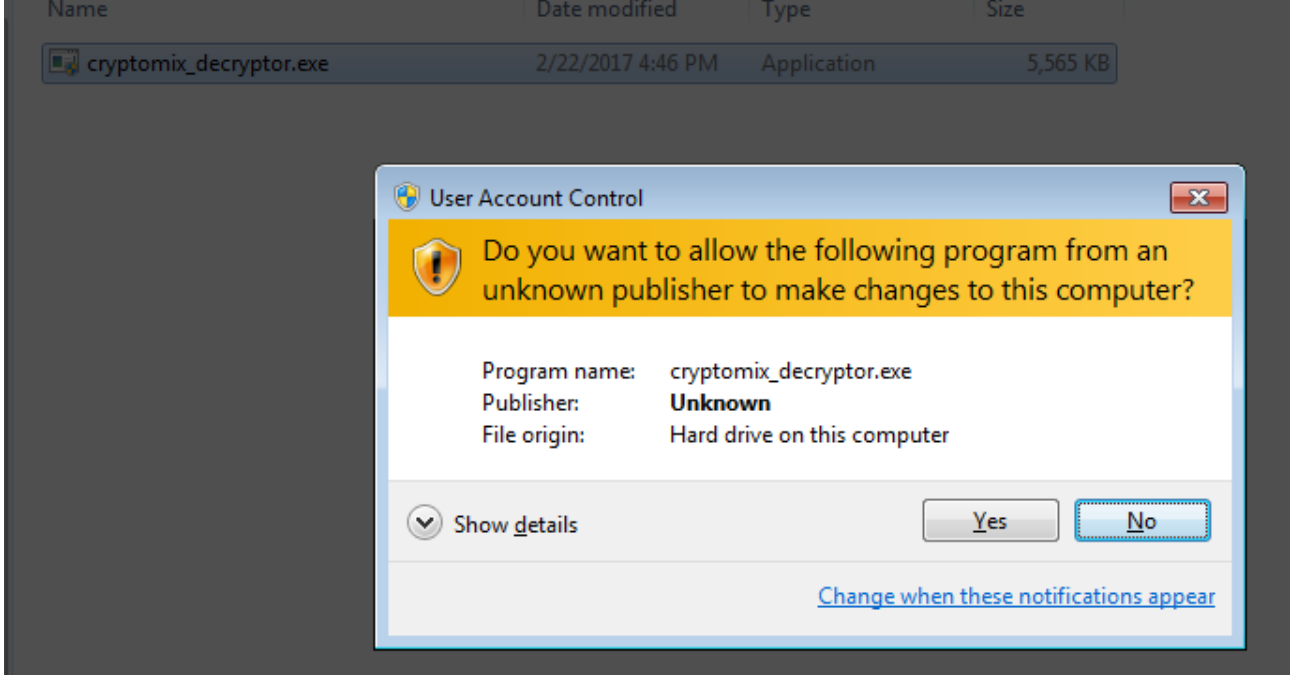

4. Scan should start automatically:

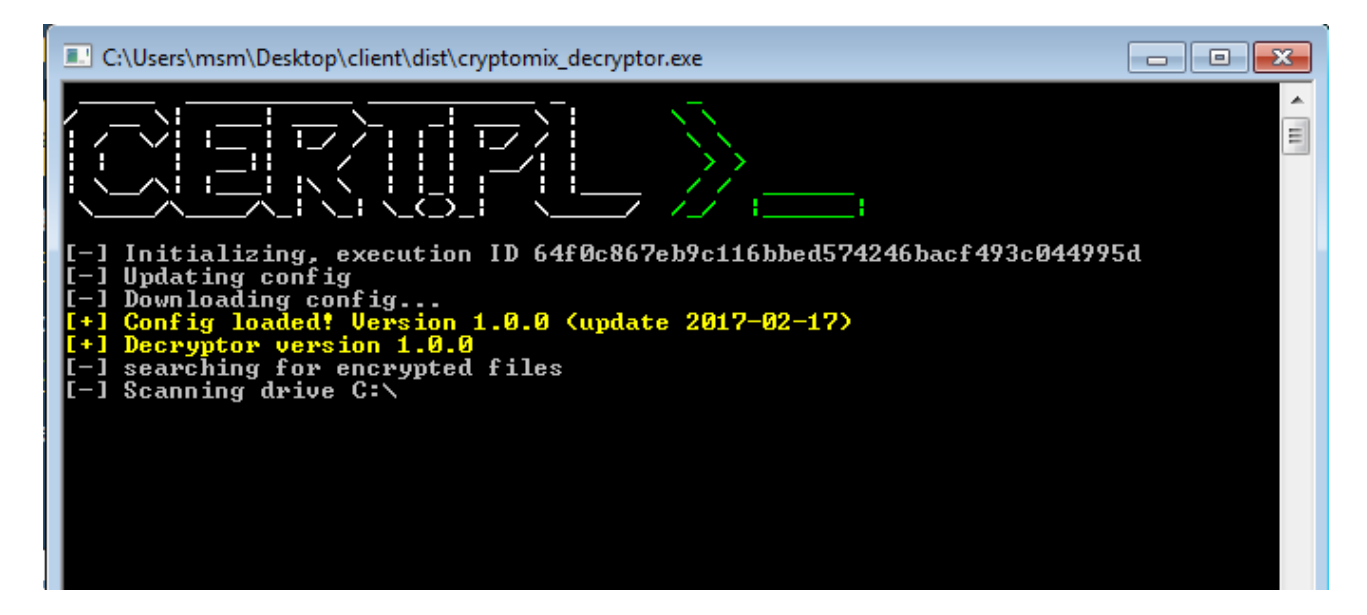

5. This should be enough – if you're lucky, all your files will be decrypted:

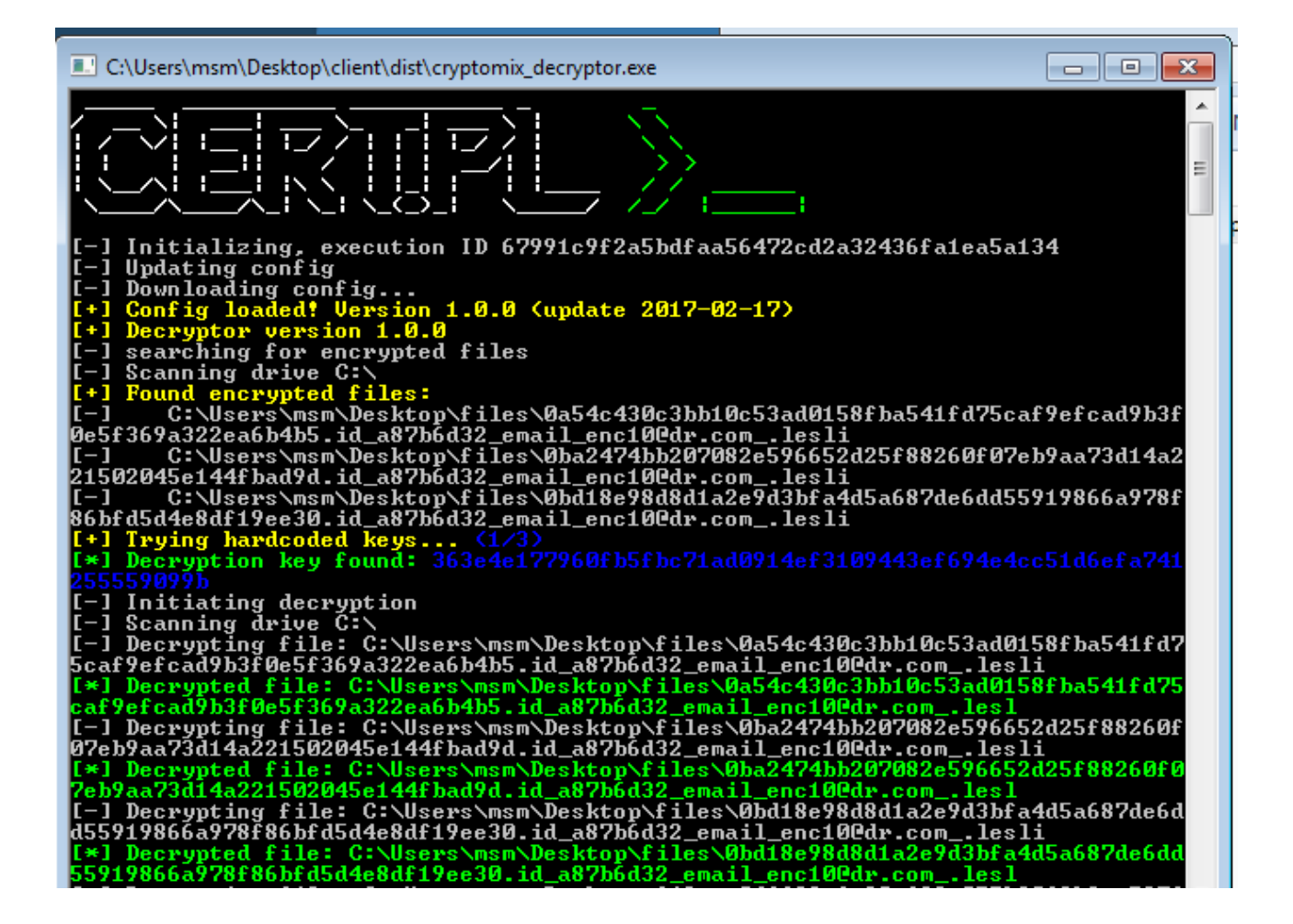

6. But sometimes we're not able to decrypt files. If you're unlucky, error message will be presented:

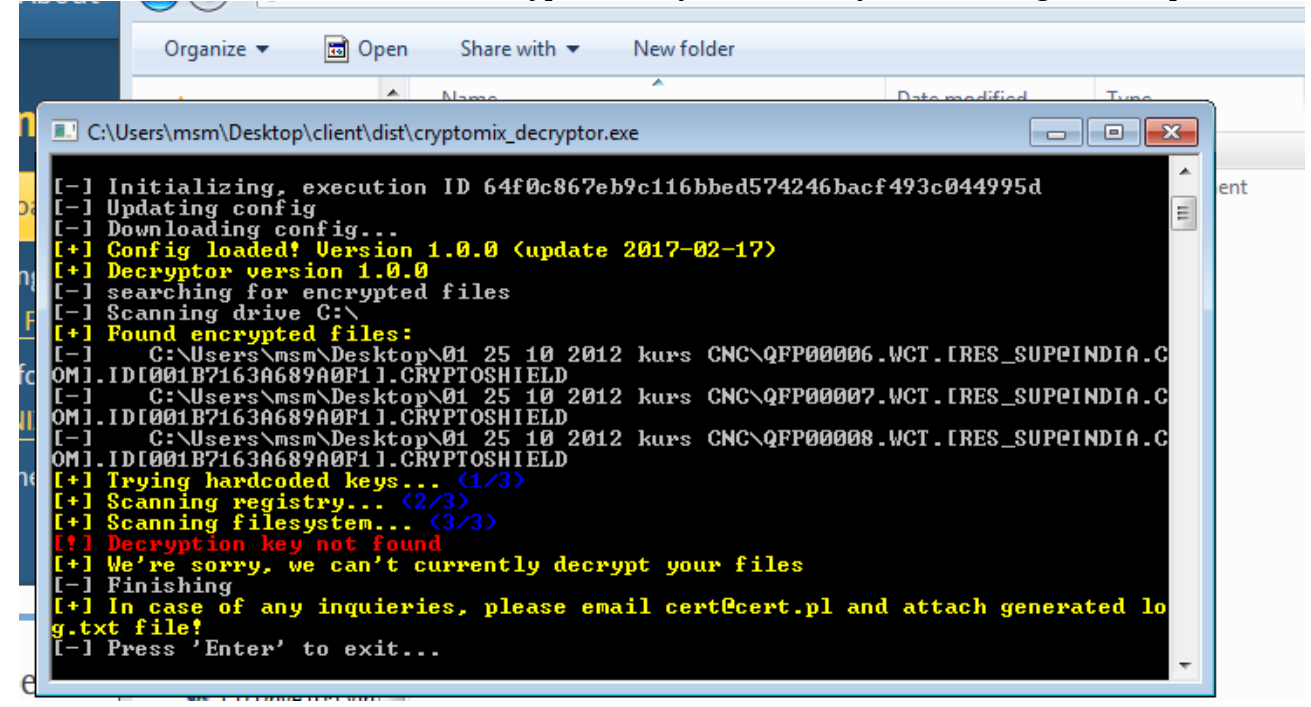

In this case, your files are encrypted with strong key, and we can't currently decrypt them – sorry.

7. If something didn't work, or not all files were decrypted, don't hesitate to contact cert@cert.pl. Please attach log.txt file, that should be generated next to cryptomix\_decryptor.exe.

8. After decryption you can safely delete encrypted files